# 行動化Express內部DHCP J.

## 目錄

簡介 必要條件 需求 採用元件 設定 GUI配置 為管理網路配置DHCP作用域 為WLAN配置DHCP作用域 CLI組態 為管理網路配置DHCP作用域 為WLAN配置DHCP作用域 驗證 疑難排解

# 簡介

本文提供如何在存取點(AP)3802(8.3.102.0版)的Mobility Express(ME)上啟用內部動態主機設定 通訊協定(DHCP)伺服器的指南。

## 必要條件

## 需求

Cisco建議具備有關DHCP協定和Mobility Express的基本知識。

### 採用元件

本文檔中的資訊基於AP 3802軟體版本8.3.102.0。

本文中的資訊是根據特定實驗室環境內的裝置所建立。文中使用到的所有裝置皆從已清除(預設 )的組態來啟動。如果您的網路正在作用,請確保您已瞭解任何指令可能造成的影響。

## 設定

註:要對任何虛擬區域網(VLAN)使用內部DHCP,必須**在管理網路上具有DHCP池,以便在** ME上啟動DHCP伺服器進程。這可以是虛擬作用域,但必須啟用。

### GUI配置

#### 為管理網路配置DHCP作用域

此作用域提供管理VLAN上的IP地址。如果在初始配置嚮導上已經建立了此項,則可以跳過這些步驟  $\circ$ 

註:請注意,如果AP的VLAN(管理網路VLAN)上有一個客戶端(有線或無線),則即使網 路中已有另一個DHCP作用域,它也會從ME DHCP池接收IP地址。

步驟1.導覽至Wireless Settings > DHCP Server > Add new Pool。

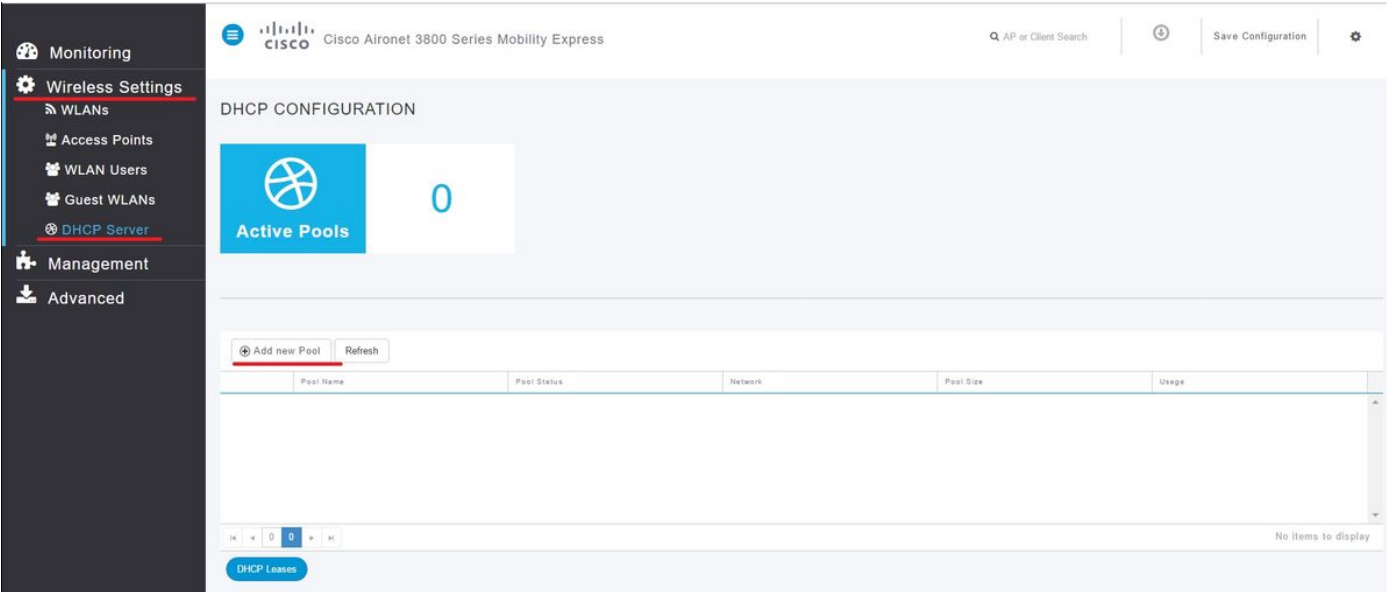

#### 步驟 2. 輸入資訊。

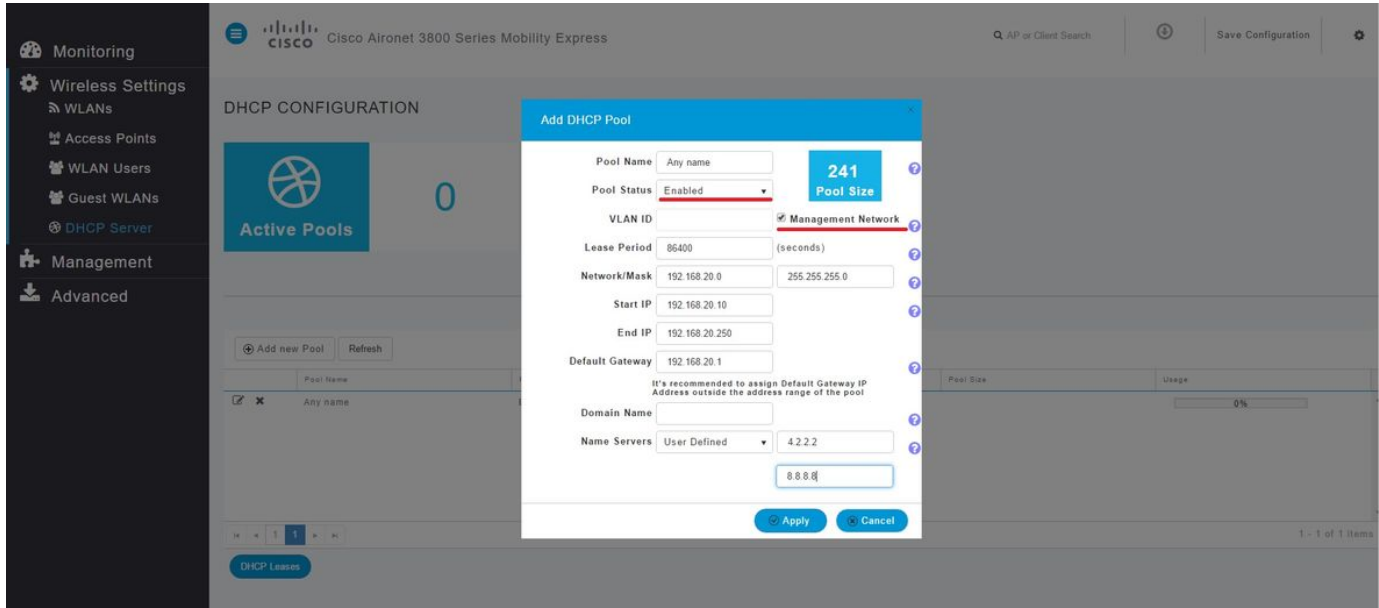

以下欄位為必填欄位:

- 池名稱:僅用作此特定範圍的識別符號的名稱。
- VLAN ID啟用Management Network 後,DHCP作用域將自動分配給本徵VLAN。
- 網路/掩碼:輸入從中分配IP地址的網路ID。在第二個欄位中,以十進位制格式鍵入該網路的掩

碼。

- 起始IP: 傳遞給客戶端的第一個IP。
- 結束IP:此池中要分配給客戶端的最後一個IP地址。
- 預設網關: 預設網關IP地址。

在本例中,AP將本地VLAN(管理網路)上的IP地址從192.168.20.10分配到192.168.20.250。

確保啟用Management Network覈取方塊,然後按一下Apply。

附註:在Start(開始)和End(結束)IP範圍內,請確保不包括該網路的廣播IP地址和預設網 關。

#### 為WLAN配置DHCP作用域

客戶端的內部DHCP池必須繫結到分配給服務集識別符號(SSID)的VLAN。

步驟1.檢驗DHCP作用域所在SSID的VLAN ID。

導覽至Wireless Settings > WLANs。如果SSID已存在,請選擇Edit或建立一個新的SSID,請按一 下Add new WLAN。導航到VLAN & Firewall。此VLAN ID必須與DHCP池中使用的VLAN ID匹配。

在此示例中,SSID分配給VLAN 50,因此DHCP作用域必須分配給同一個VLAN ID 50。

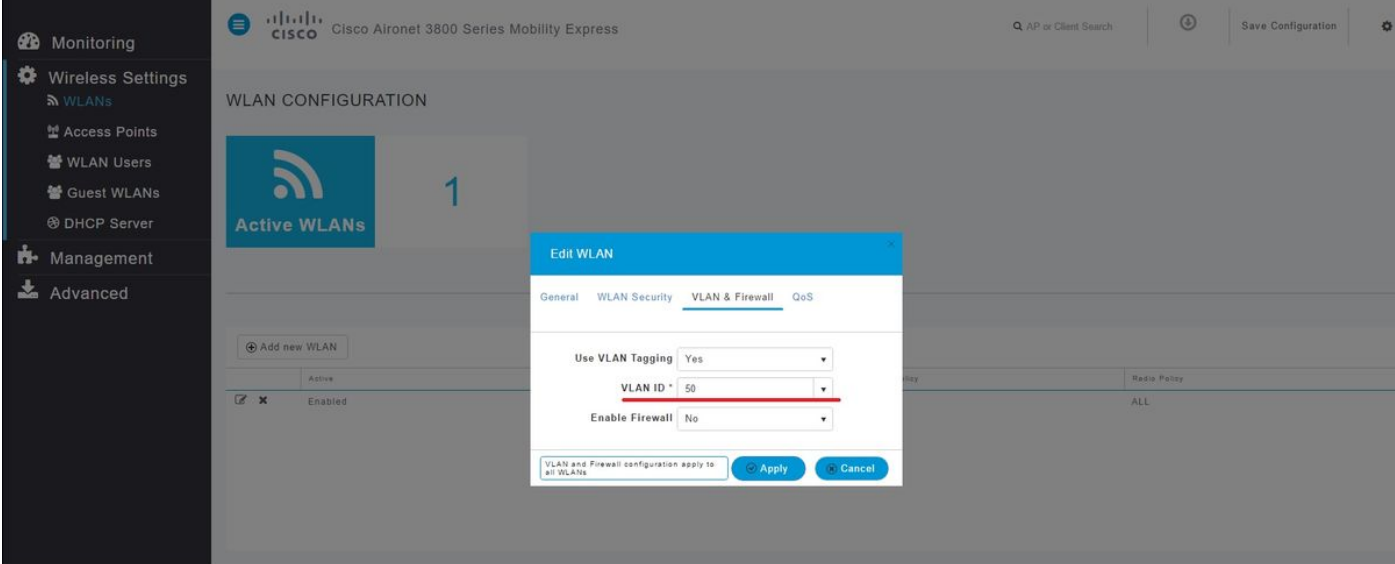

步驟2.建立DHCP地址池。

導航到Wireless Settings > DHCP Server > Add new Pool,然後輸入資訊。

需要相同的必填欄位,不同之處在於,這次不選中Management Network覈取方塊。鍵入與無線區 域網(WLAN)使用的VLAN對應的VLAN ID。

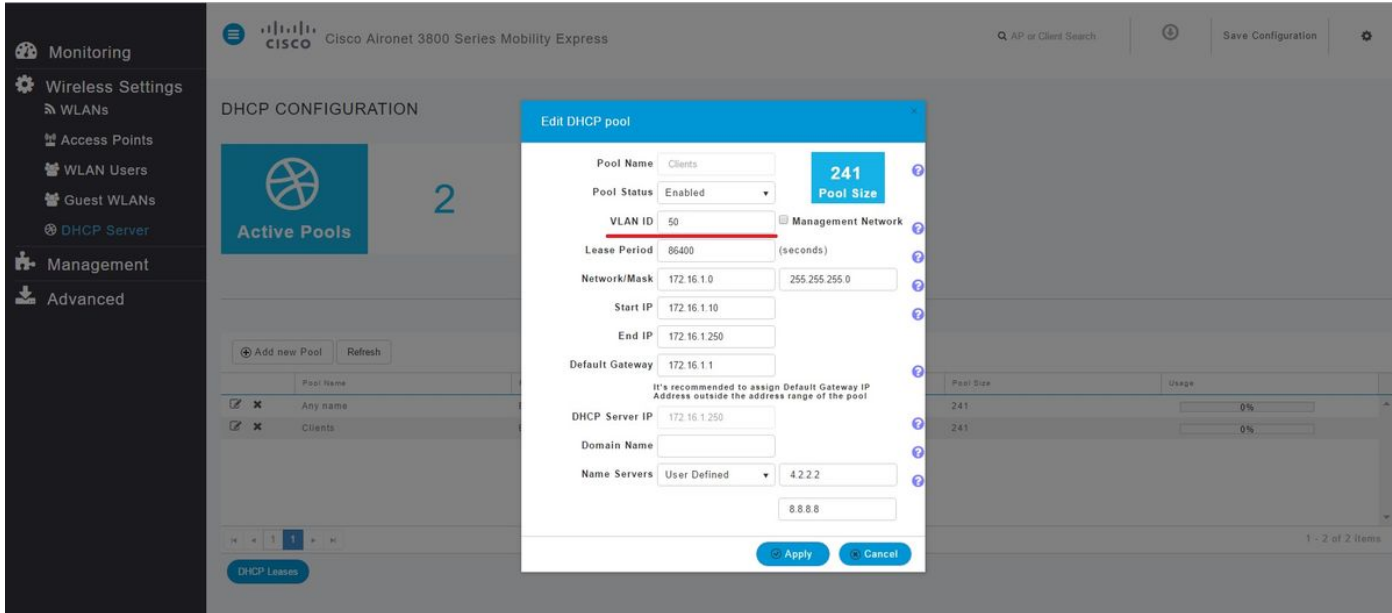

### CLI組態

這些命令用於:

- 建立DHCP地址池
- 定義網路和掩碼
- 定義地址池範圍
- 定義VLAN ID
- 定義預設路由器
- 定義DNS伺服器
- 啟用DHCP池

附註:通過CLI,最多可以定義3個DNS伺服器。

#### 為管理網路配置DHCP作用域

要在管理中建立DHCP池,請運行以下命令:

config dhcp create-scope <scope name> config dhcp network <scope name> <network ip> <mask> config dhcp address-pool <scope name> <start ip from pool> <last ip from pool> config dhcp vlan native <scope name> enable config dhcp default-router <scope name> <default router ip> config dhcp dns-servers <scope name> <DNS server 1> <DNS server 2> <DNS server 3> config dhcp enable <scope name>

#### 為WLAN配置DHCP作用域

要為客戶端建立DHCP,需要執行相同的步驟,但需要更改VLAN ID以匹配WLAN中的VLAN ID。

config dhcp create-scope <scope name> config dhcp network <scope name> <network ip> <mask> config dhcp address-pool <scope name> <start ip from pool> <last ip from pool> config dhcp vlan id <scope name> <vlan id>

config dhcp default-router <scope name> <default router ip> config dhcp dns-servers <scope name> <DNS server 1> <DNS server 2> <DNS server 3> config dhcp enable <scope name>

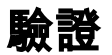

使用本節內容,確認您的組態是否正常運作。

show dhcp summary show dhcp detailed <scope name>

## 疑難排解

本節提供的資訊可用於對組態進行疑難排解。

為了對客戶端進行故障排除,請使用這些debugs命令。調試輸出顯示客戶端和DHCP進程的狀態。

debug client <mac address> debug dhcp packet enable

若要輕鬆讀取調試客戶端輸出,請使用無線調試分析器工具:無[線調試分析器](https://cway.cisco.com/tools/WirelessDebugAnalyzer/)。